## **Registrare le bolle doganali \*\*\* creare le causali necessarie**

**\*\*\***

## **1. Registrare le bolle doganali \*\*\* creare le causali necessarie \*\*\***

La **bolla doganale** va registrata utilizzando l'apposita causale contabile (o creandola appositamente da Configurazione > Amministrazione > Causali contabili).

Nella causale contabile, deve essere appositamente settato il parametro esposto qui sotto, che consentirà di gestire nei modi corretti la registrazione.

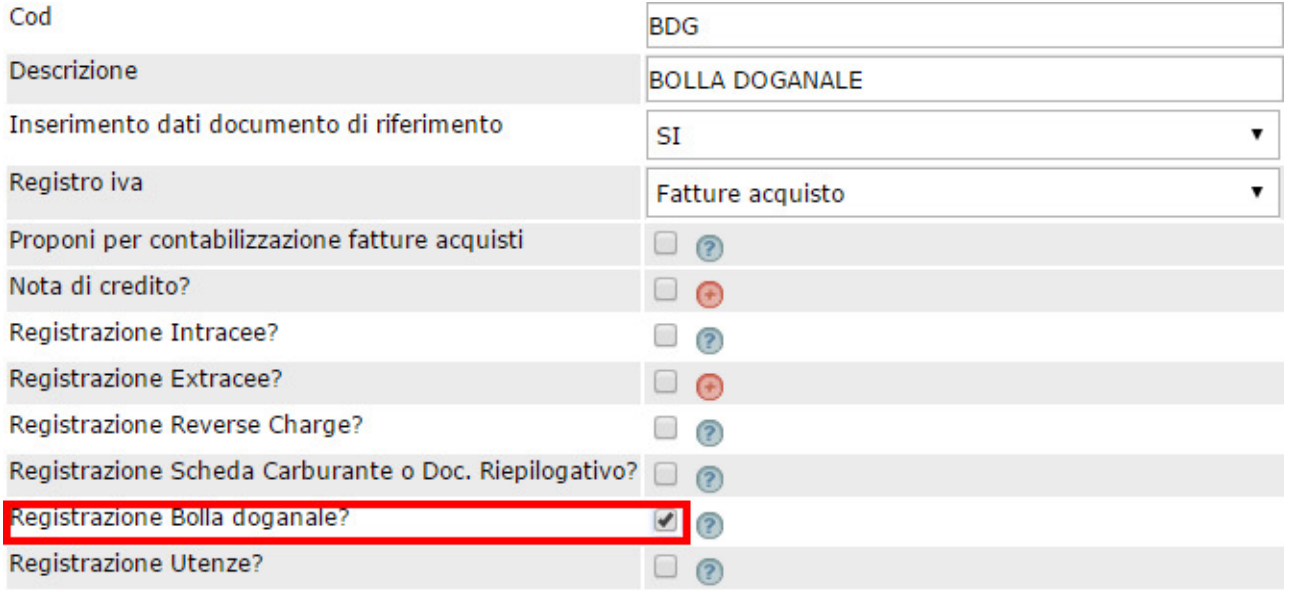

Altra causale da creare (se non già presente nella propriao Configurazione) è la causale

**Fattura da Fornitore extra UE passata in Dogana**

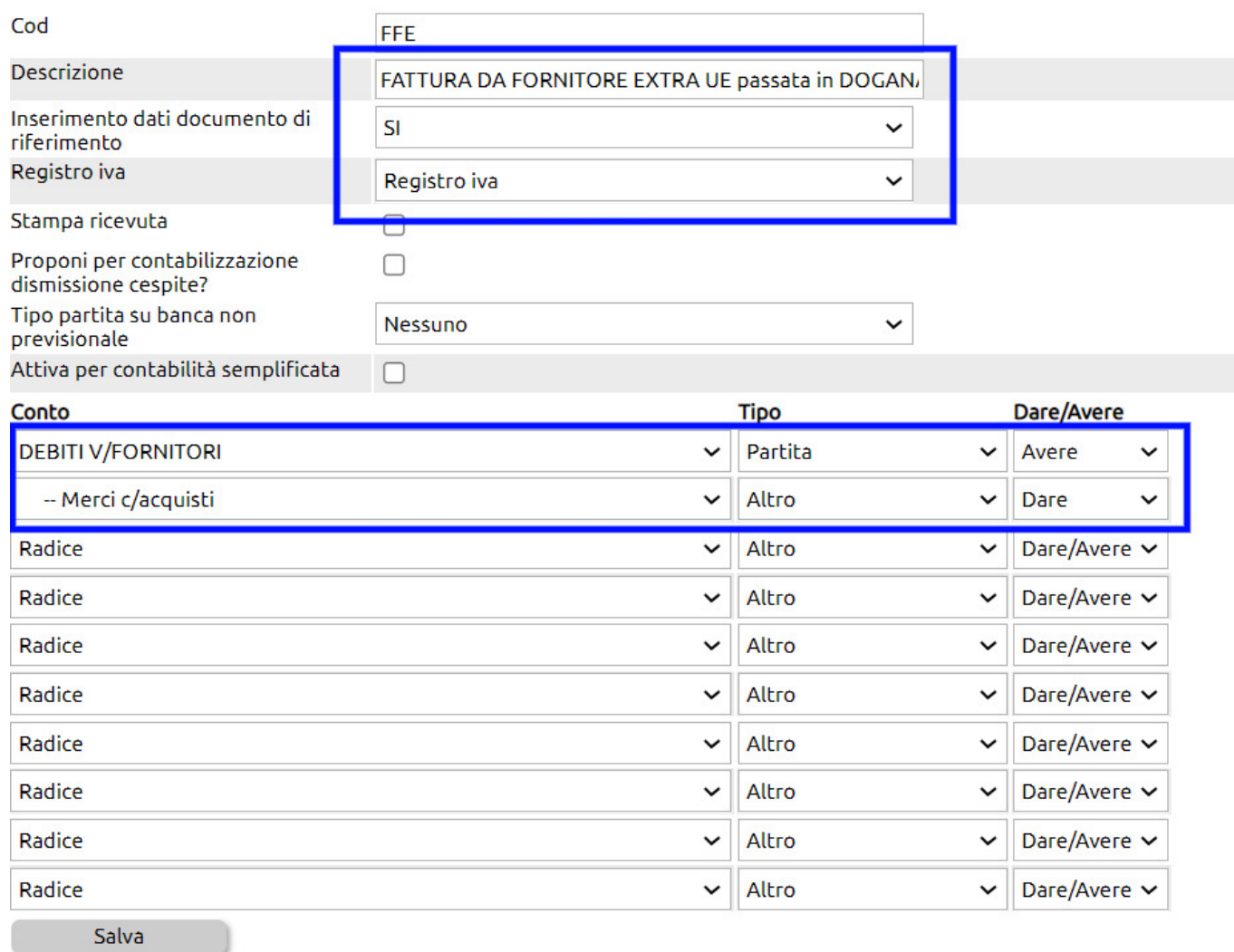